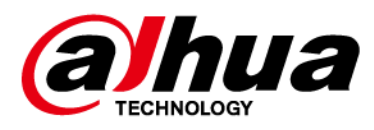

# **Беспроводной модуль дополнительного входа**

**Руководство пользователя**

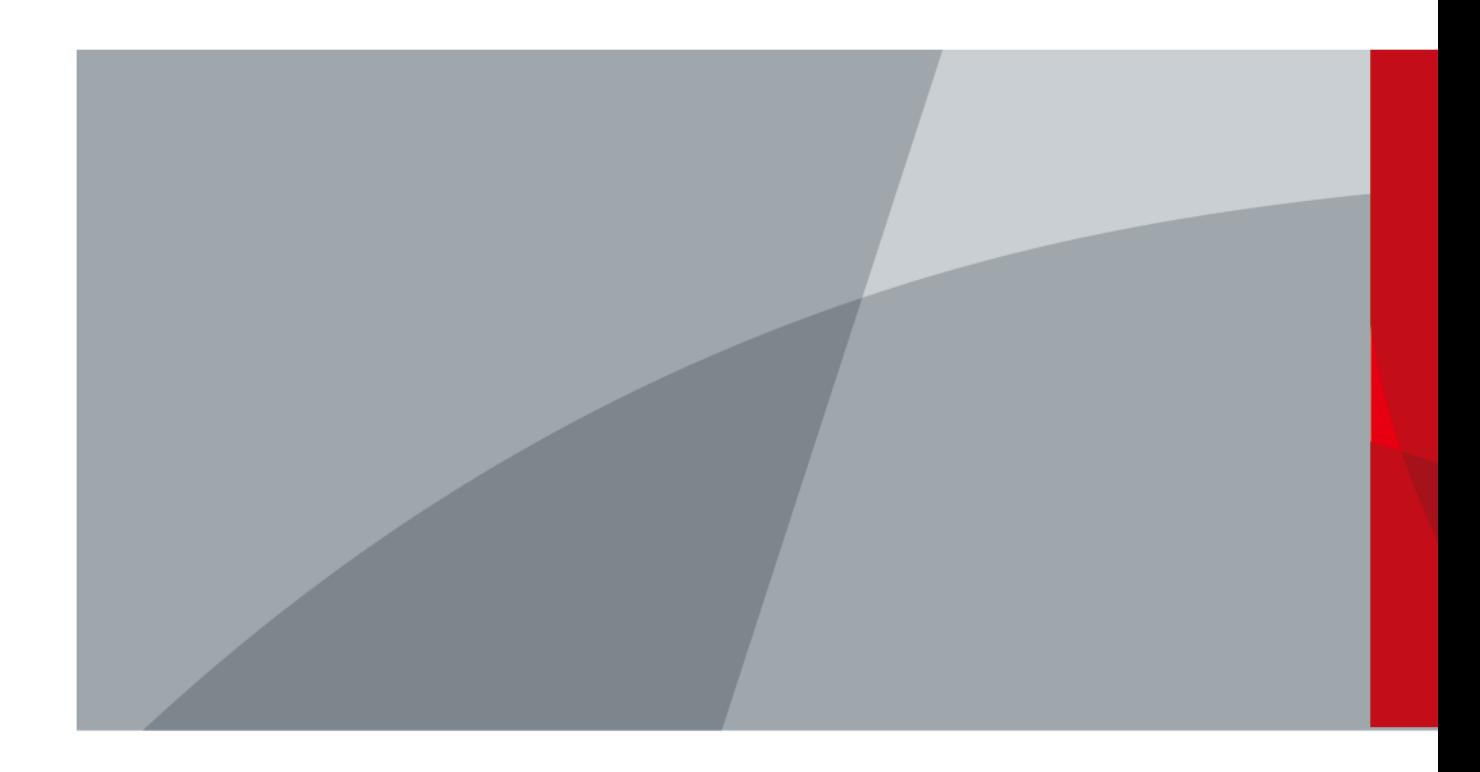

ZHEJIANG DAHUA VISION TECHNOLOGY CO., LTD. Версия 1.0.0

# Введение

### <span id="page-1-0"></span>Общая информация

В настоящем руководстве пользователя описаны функции и работа беспроводного модуля дополнительного входа (далее "устройство"). Внимательно ознакомьтесь с этим руководством перед использованием устройства. Сохраните настоящее руководство, чтобы при необходимости обращаться к нему в будущем.

### Модель

DHI-ARM320-W2; DHI-ARM320-W2(868)

### Инструкции по технике безопасности

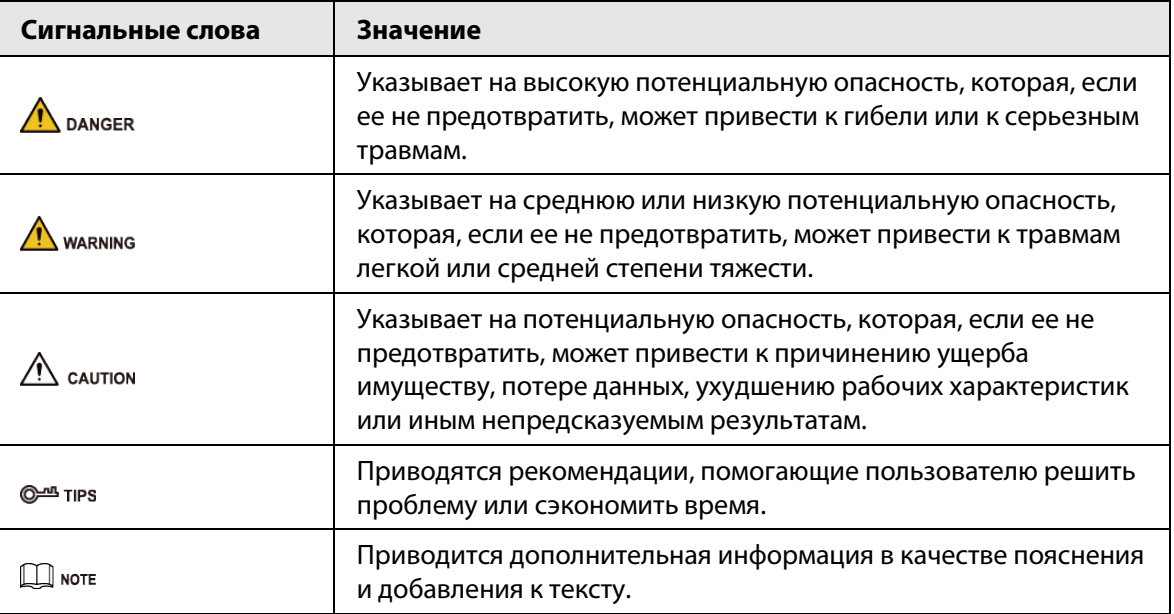

В руководстве могут встречаться следующие сигнальные слова.

### Информация об изменениях в документе

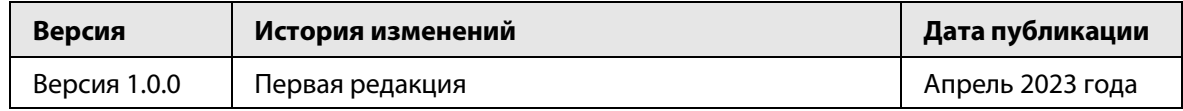

### Уведомление о защите конфиденциальности

В качестве пользователя устройства или контролера данных вы можете собирать персональные данные других людей, в частности, изображения лиц, отпечатки пальцев и автомобильные номера. Вы обязаны соблюдать требования соответствующих местных законов и нормативных актов о защите конфиденциальности для обеспечения законных прав и интересов других людей путем принятия мер, включающих, помимо прочего, следующее: использование четких и хорошо заметных обозначений зоны видеонаблюдения для информирования людей о ее существовании, а также предоставление необходимой контактной информации.

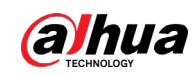

### О настоящем руководстве

- Настоящее руководство носит исключительно справочный характер. Указанные в руководстве параметры могут незначительно отличаться от реальных параметров продукта.
- Мы не несем ответственности за убытки, возникшие в результате эксплуатации продукта способами, которые не отвечают требованиям настоящего руководства.
- Руководство будет обновляться на основании законов и нормативных актов соответствующих юрисдикций. Для получения более подробной информации обратитесь к печатной версии руководства по эксплуатации или к версии на CD-ROM, либо отсканируйте QR-код или посетите наш официальный сайт. Настоящее руководство носит исключительно справочный характер. Между электронной и печатной версиями могут иметь место незначительные расхождения.
- Любые конструктивные элементы и программное обеспечение могут быть изменены без предварительного письменного уведомления. Обновления продукта могут стать причиной некоторых расхождений между параметрами реального продукта и информацией, изложенной в руководстве. Последнюю версию программного обеспечения и дополнительную документацию можно получить в службе поддержки клиентов.
- Существует вероятность ошибок печати или отклонений в описании функций, операций и технических данных. При возникновении каких-либо сомнений или разногласий мы оставляем за собой право окончательной трактовки.
- Если руководство (в формате PDF) не открывается, обновите установленное программное обеспечение для чтения файлов или попробуйте другое общедоступное программное обеспечение.
- Все товарные знаки, зарегистрированные товарные знаки и названия компаний в настоящем руководстве являются собственностью соответствующих владельцев.
- В случае появления любых проблем при использовании устройства посетите наш веб-сайт или обратитесь к поставщику или в службу поддержки.
- В случае каких-либо сомнений или противоречий мы оставляем за собой право окончательной трактовки.

<span id="page-3-0"></span>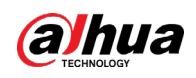

# **Важные меры предосторожности и**

# **предупреждения**

В настоящем разделе описываются правила надлежащего обращения с устройством и меры по предотвращению опасностей, включая опасность причинения ущерба имуществу. Внимательно ознакомьтесь с содержимым данного раздела перед использованием устройства и соблюдайте указанные требования при работе с ним.

### Требования к эксплуатации

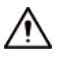

- Перед использованием убедитесь, что источник питания устройства работает должным образом.
- Запрещается отсоединять шнур питания от устройства при включенном питании.
- Параметры электропитания устройства должны находиться в рекомендованном диапазоне.
- Транспортируйте, используйте и храните устройство при допустимых условиях влажности и температуры.
- Не допускайте попадания брызг или капель жидкости на устройство. Убедитесь, что на устройстве нет никаких предметов, наполненных жидкостью, которая может попасть внутрь устройства.
- Не разбирайте устройство.

### Требования к установке

### **IN** WARNING

- Перед подачей питания сначала подключите блок питания к устройству.
- Строго соблюдайте местные стандарты электробезопасности и убедитесь, что напряжение в месте установки стабильно и соответствует требованиям к питанию устройства.
- Не подключайте устройство более чем к одному источнику питания. В противном случае устройство может быть повреждено.

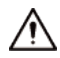

- Соблюдайте все меры безопасности и используйте все необходимые при высотных работах средства защиты.
- Не подвергайте устройство воздействию прямого солнечного света или излучению источников тепла.
- Не устанавливайте устройство во влажных, пыльных или задымленных местах.
- Устанавливайте устройство в хорошо проветриваемом месте и не закрывайте вентиляционные отверстия устройства.
- ●Используйте только сетевой адаптер или блок питания, поставленный производителем устройства.
- Блок питания устройства должен соответствовать классу ES1 по стандарту IEC 62368-1 и иметь мощность не более чем для класса PS2. Рекомендованные параметры электропитания указываются на этикетке данного устройства.
- Электроприборы класса I следует подключать в розетки с защитным заземлением.

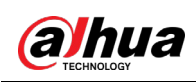

# Содержание

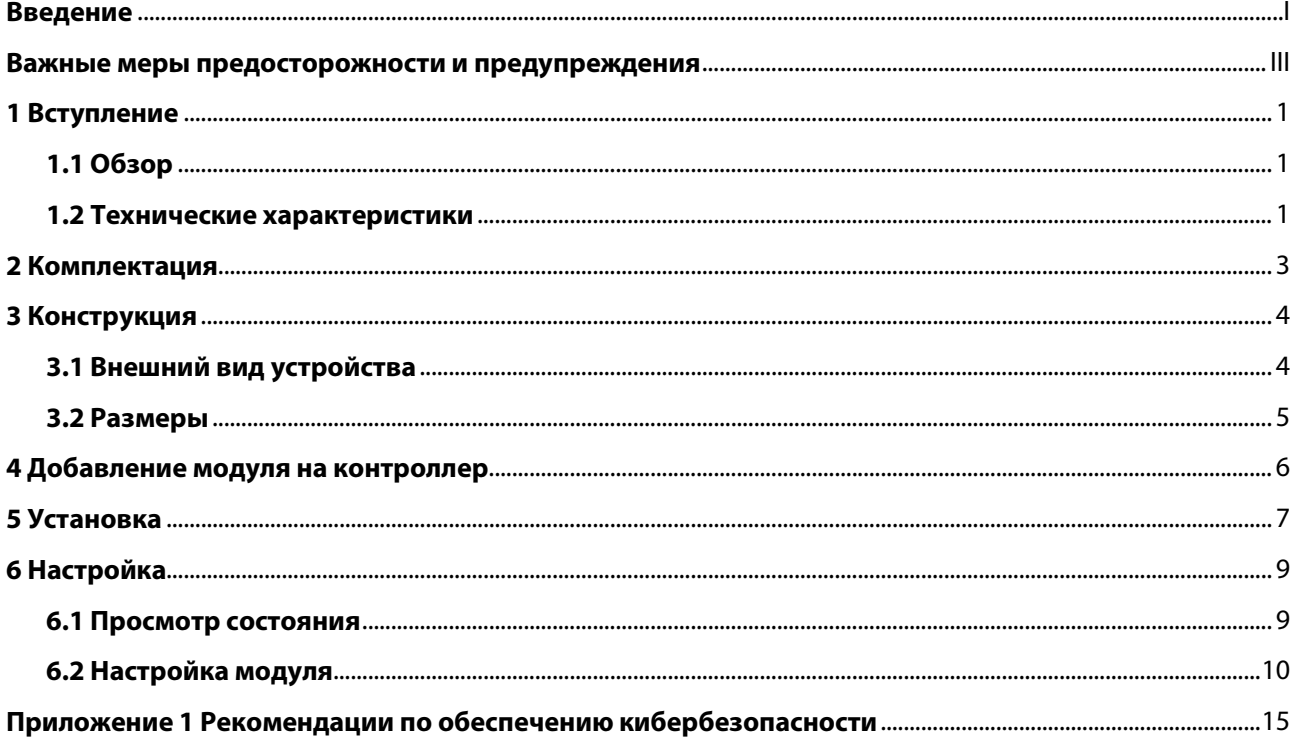

<span id="page-5-0"></span>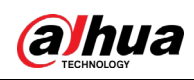

# **1 Вступление**

# <span id="page-5-1"></span>**1.1 Обзор**

Беспроводной модуль дополнительного входа представляет собой преобразователь беспроводного интерфейса в проводной интерфейс (тревожные входы), к которым подключается сторонний проводной извещатель для пересылки его сигналов тревоги на контроллер охранной сигнализации Dahua. При получении тревоги от проводного извещателя, подключенного к беспроводному модулю входа, этот модуль отправляет сигнал тревоги на контроллер по радиочастотному каналу, а затем контроллер сообщает об этом программным платформам. С помощью приложения DMSS можно сконфигурировать различные типы тревог в зависимости от типа подключенных извещателей. Модуль оснащен трехосевым акселерометром для обнаружения несанкционированного перемещения устройства. Один из входов используется для подключения противокражной сигнализации внешних извещателей сторонних производителей. Модуль получает питание от трех батарей и может подавать питание на подключенные к нему извещатели.

### <span id="page-5-2"></span>**1.2 Технические характеристики**

В этом разделе приведены технические характеристики устройства. Пожалуйста, выберите те, которые соответствуют вашей модели.

| Тип                           | Параметр                            | Описание                                                                                                    |
|-------------------------------|-------------------------------------|----------------------------------------------------------------------------------------------------|
| Порты                         | Тревожный вход                      | 2 (1 для тревоги и 1 для<br>противокражной сигнализации)                                                                                                    |
|                               | Вспомогательный выход<br>питания    | 3.3 В, до 10 мА                                                                                                    |
|                               | Кнопки                              | 1 кнопка питания                                                                                                    |
|                               | Удаленное обновление                | Облачное обновление                                                                                                    |
|                               | Уровень сигнала                     | Определение уровня сигнала                                                                                                    |
|                               | Диапазон измерения<br>(температура) | От -10°С до +55°С                                                                                                    |
| Технические<br>характеристики | Датчик                              | Трехосевой акселерометр                                                                                                    |
|                               | Светодиодный индикатор              | 1 зеленый индикатор тревоги                                                                                                    |
|                               | Применение                          | В помещении                                                                                                    |
|                               | Рабочий ток                         | 45 мкА (с интервалом опроса 1<br>минута, нормально открытый<br>режим, питание для других<br>устройств отсутствует, а<br>обнаружение перемещения<br>устройства не включено) |

Таблица 1-1 Технические характеристики

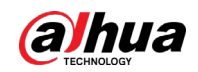

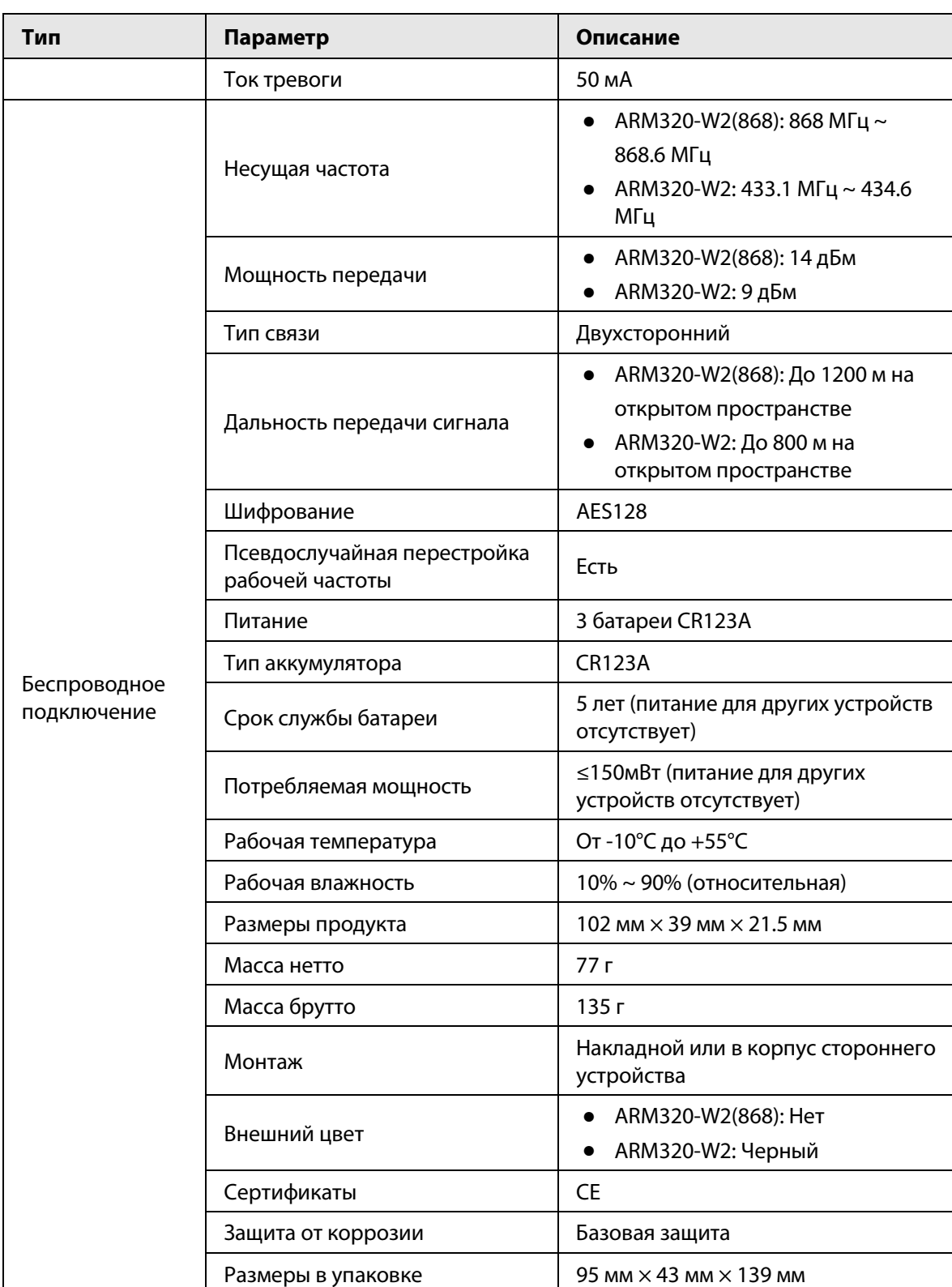

<span id="page-7-0"></span>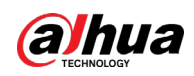

# **2 Комплектация**

Рисунок 2-1 Комплектация

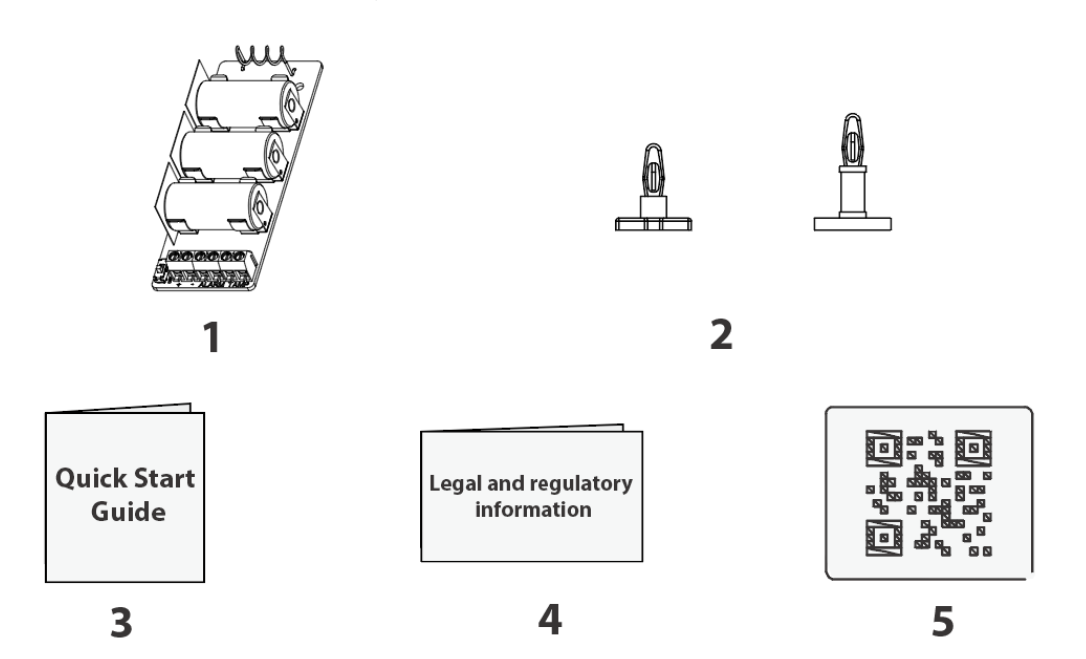

Таблица 2-1 Комплектация

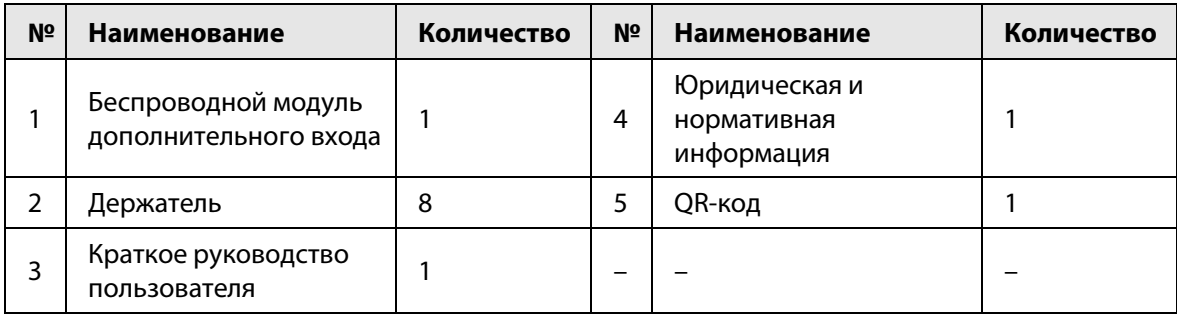

<span id="page-8-0"></span>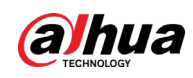

# **3 Конструкция**

# <span id="page-8-1"></span>**3.1 Внешний вид устройства**

Рисунок 3-1 Внешний вид устройства

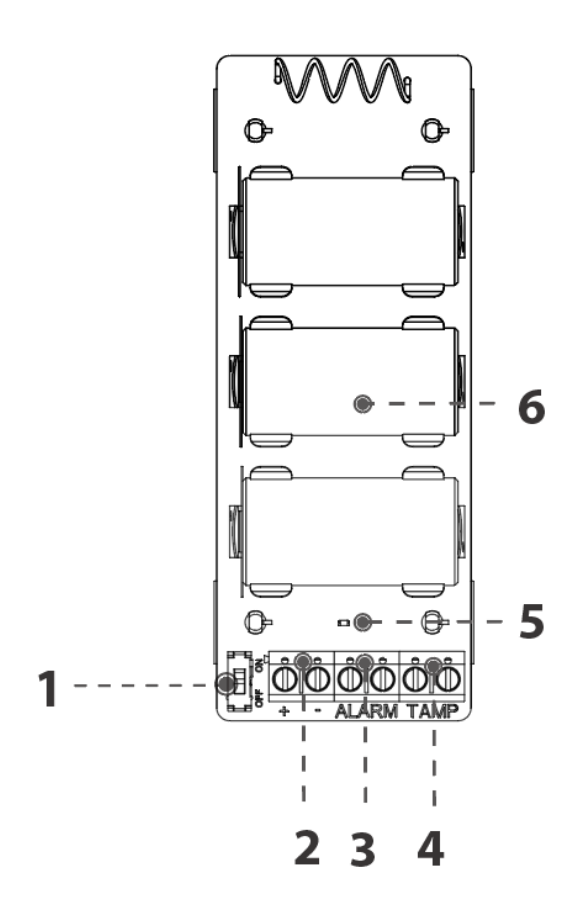

Таблица 3-1 Описание портов

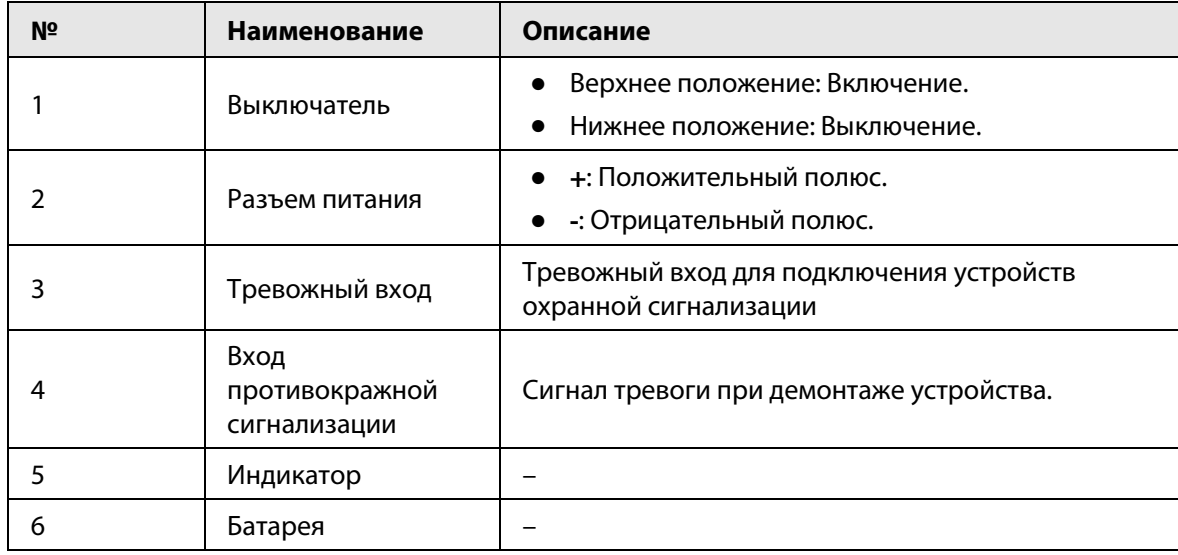

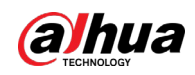

# <span id="page-9-0"></span>**3.2 Размеры**

### Рисунок 3-2 Размеры, мм

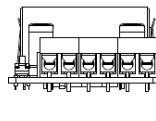

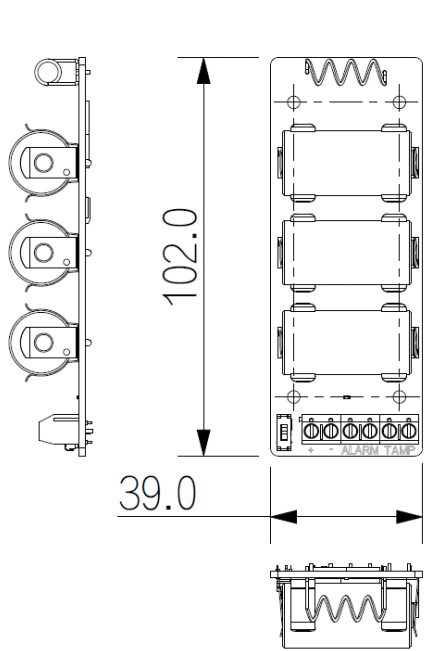

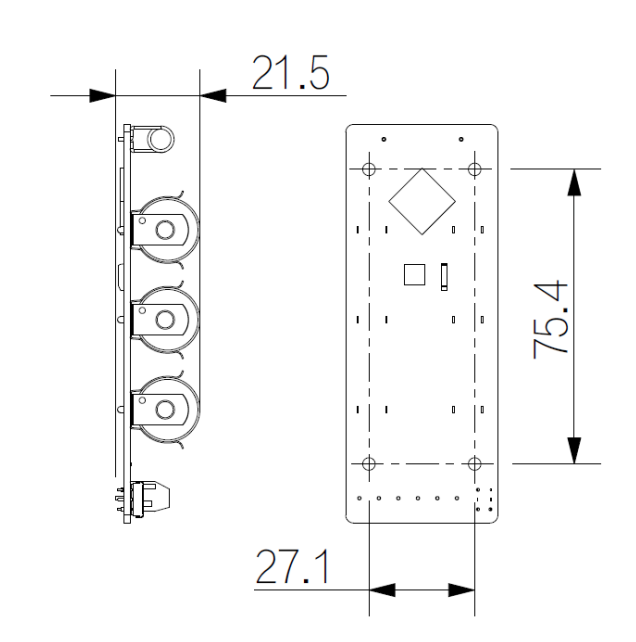

<span id="page-10-0"></span>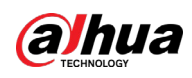

# **4 Добавление модуля на контроллер**

### Справочная информация

Перед подключением устройства к контроллеру установите на своем смартфоне приложение DMSS. В настоящем руководстве в качестве примера приведено описание мобильного приложения под iOS.

 $\Box$ 

- Эта функция доступна только в приложении версии 1.99.420 или более новой при работе с контроллером с прошивкой версии V1.001.0000006.0.R.230404 или более новой.
- У вас уже должен быть создан аккаунт DMSS и в нем добавлен контроллер.
- Контроллер должен иметь стабильное подключение к Интернету.
- Контроллер должен быть снят с охраны.

### Порядок действий

- Шаг 1 Перейдите на страницу контроллера, а затем нажмите **Периферийное устройство (Peripheral)**, чтобы добавить модуль.
- Шаг 2 Нажмите **+** для сканирования QR-кода на дне модуля, а затем нажмите **Далее (Next**).
- Шаг 3 Нажмите **Далее (Next)**, после того как модуль будет найден.
- Шаг 4 Следуйте инструкциям на странице и включите модуль, а затем нажмите **Далее (Next).**
- Шаг 5 Дождитесь сопряжения.
- Шаг 6 Измените имя модуля и выберите зону, а затем нажмите **Готово (Completed)**.

<span id="page-11-0"></span>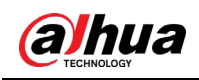

# **5 Установка**

## Порядок действий

Шаг 1 Установите 4 держателя в плату модуля.

Рисунок 5-1 Держатели

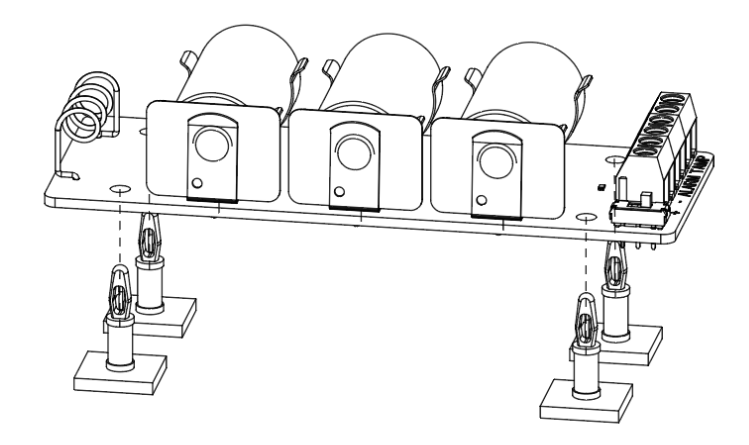

Шаг 2 Закрепите устройство на плоской поверхности.

Рисунок 5-2 Плоская поверхность

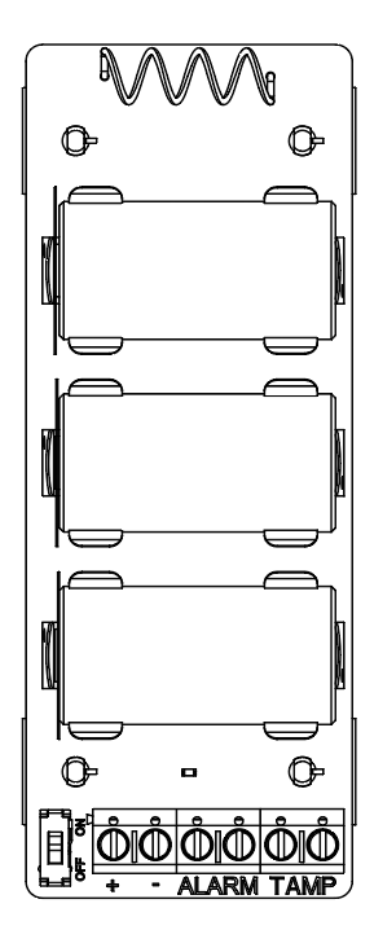

Шаг 3 Уберите лавсановую пленку.

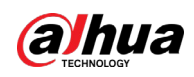

#### Рисунок 5-3 Удаление лавсановой пленки

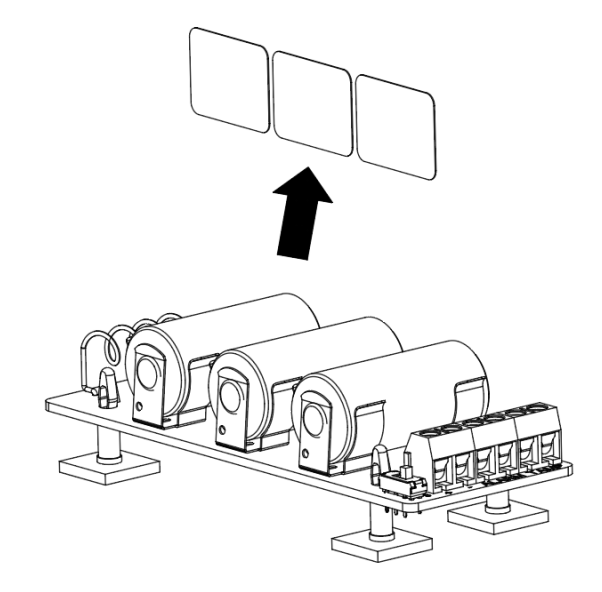

Шаг 4 Подключите беспроводной модуль дополнительного входа к контроллеру и проверьте уровень сигнала в месте установки.

Рисунок 5-4 Тест сигнала

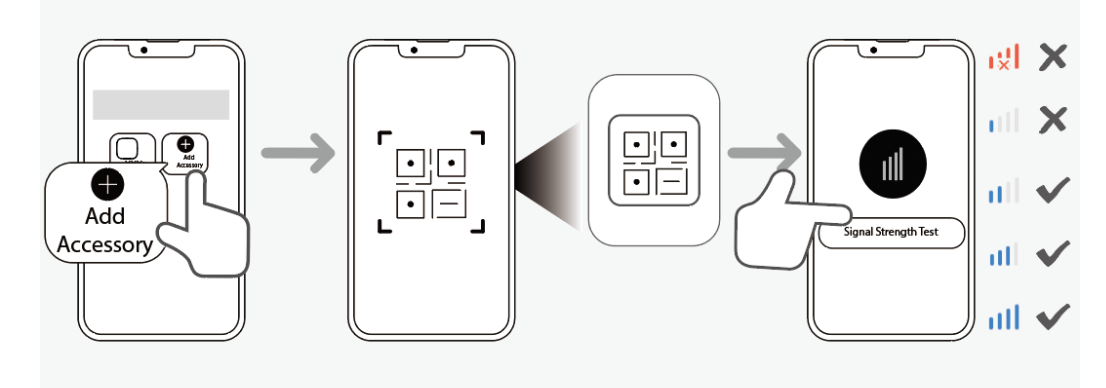

Шаг 5 Подключите провода к 6 контактам. После подключения включите / выключите переключатель, чтобы проверить, работает ли устройство.

Рисунок 5-5 Подключение

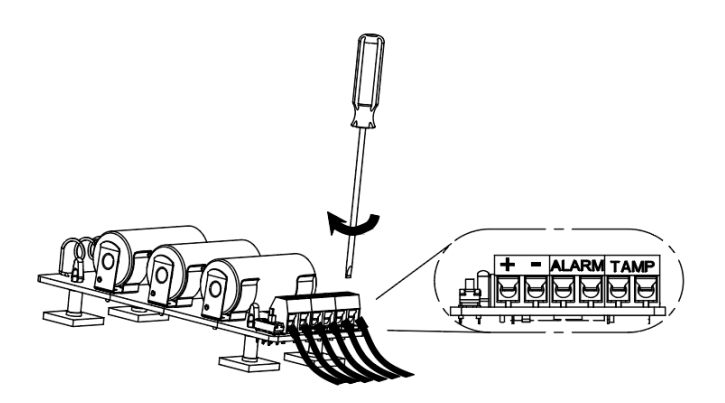

<span id="page-13-0"></span>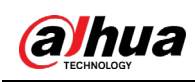

# **6 Настройка**

# <span id="page-13-1"></span>**6.1 Просмотр состояния**

На странице контроллера выберите из списка периферийных устройств модуль дополнительного входа, и вы сможете просмотреть состояние модуля.

| Параметр                                                                                                    | Значение                                                                                                    |  |
|----------------------------------------------------------------------------------------------------|----------------------------------------------------------------------------------------------------|--|
| Временно отключить<br>(Temporary<br>Deactivate)                                                                 | Показывает состояние работы устройства.<br>: Включено.<br>$\left( \mathbf{r}\right)$<br>: Выключено.<br>Эта функция доступна только в приложении версии 1.99.420 или<br>более новой при работе с контроллером с прошивкой версии<br>V1.001.0000006.0.R.230404 или новее. |  |
| Температура<br>(Temperature)                                                                                    | Температура окружающей среды.                                                                                                    |  |
| Уровень сигнала<br>(Signal Strength)                                                                            | Уровень сигнала показывает устойчивость связи между<br>контроллером и модулем.<br><b>III</b> : Низкий.<br><b>и</b> : Слабый.<br><b>III</b> : Хороший.<br><b>иІІ</b> : Отличный.<br>।ध्री: Нет.                                                                           |  |
| Уровень заряда<br>батареи (Battery Level)                                                                       | Уровень заряда батареи модуля.<br><b>В</b> : Полный заряд.<br>∐!: Достаточный заряд.<br>JI: Средний заряд.<br>)!: Низкий заряд.<br>II: Низкий.                                                                                                    |  |
| Состояние<br>противокражной<br>сигнализации<br>внешнего устройства<br>(External Device<br><b>Tamper Status)</b> | Отображает Включено (On) или Выключено (Off).                                                                                                    |  |

Таблица 6-1 Состояние

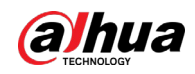

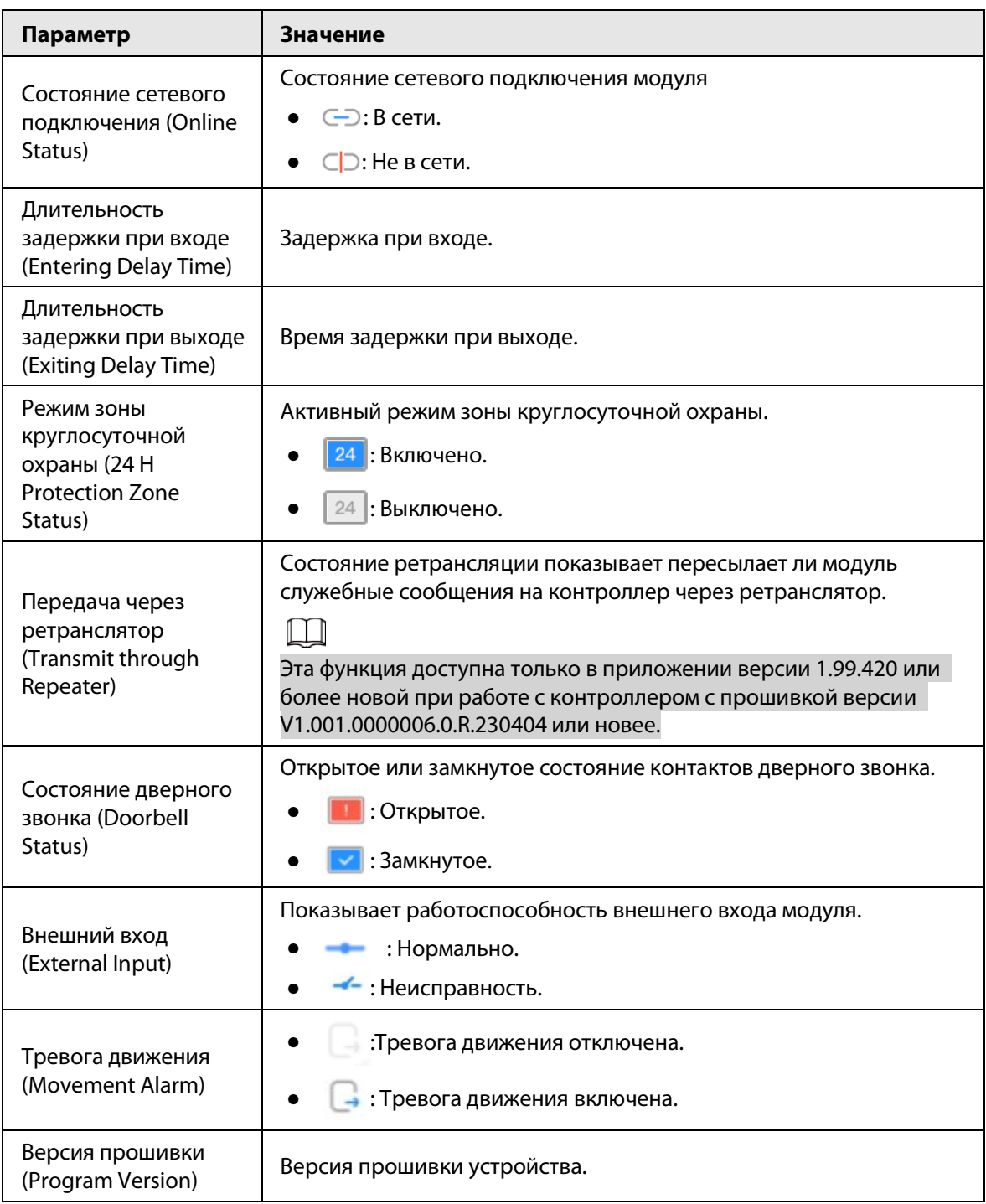

# <span id="page-14-0"></span>**6.2 Настройка модуля**

На странице контроллера выберите из списка периферийных устройств модуль дополнительного входа, и затем нажмите  $\Box$  чтобы настроить его параметры.

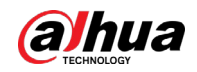

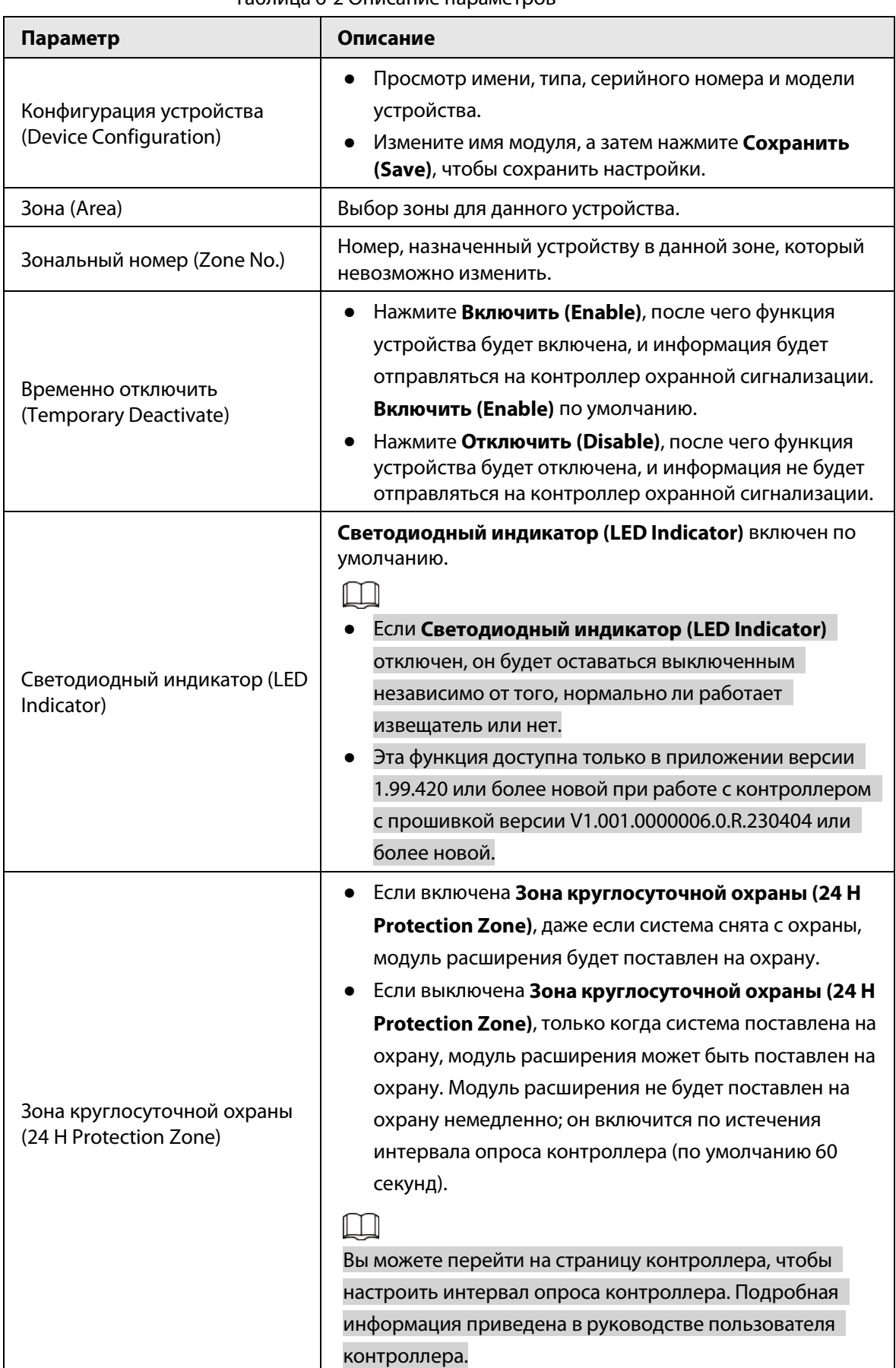

#### Таблица 6-2 Описание параметров

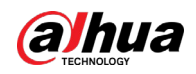

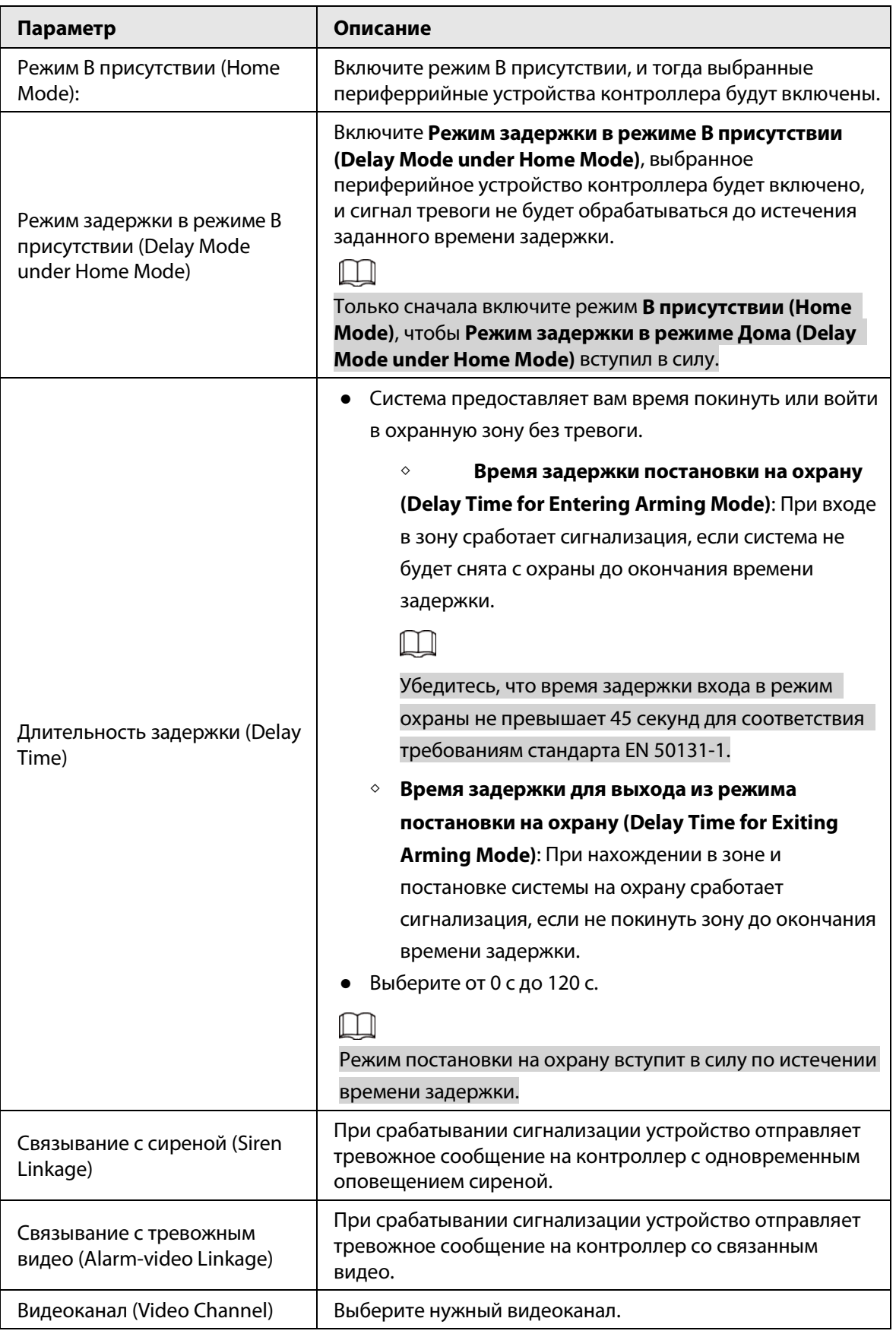

#### Руководство пользователя

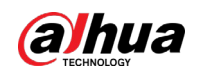

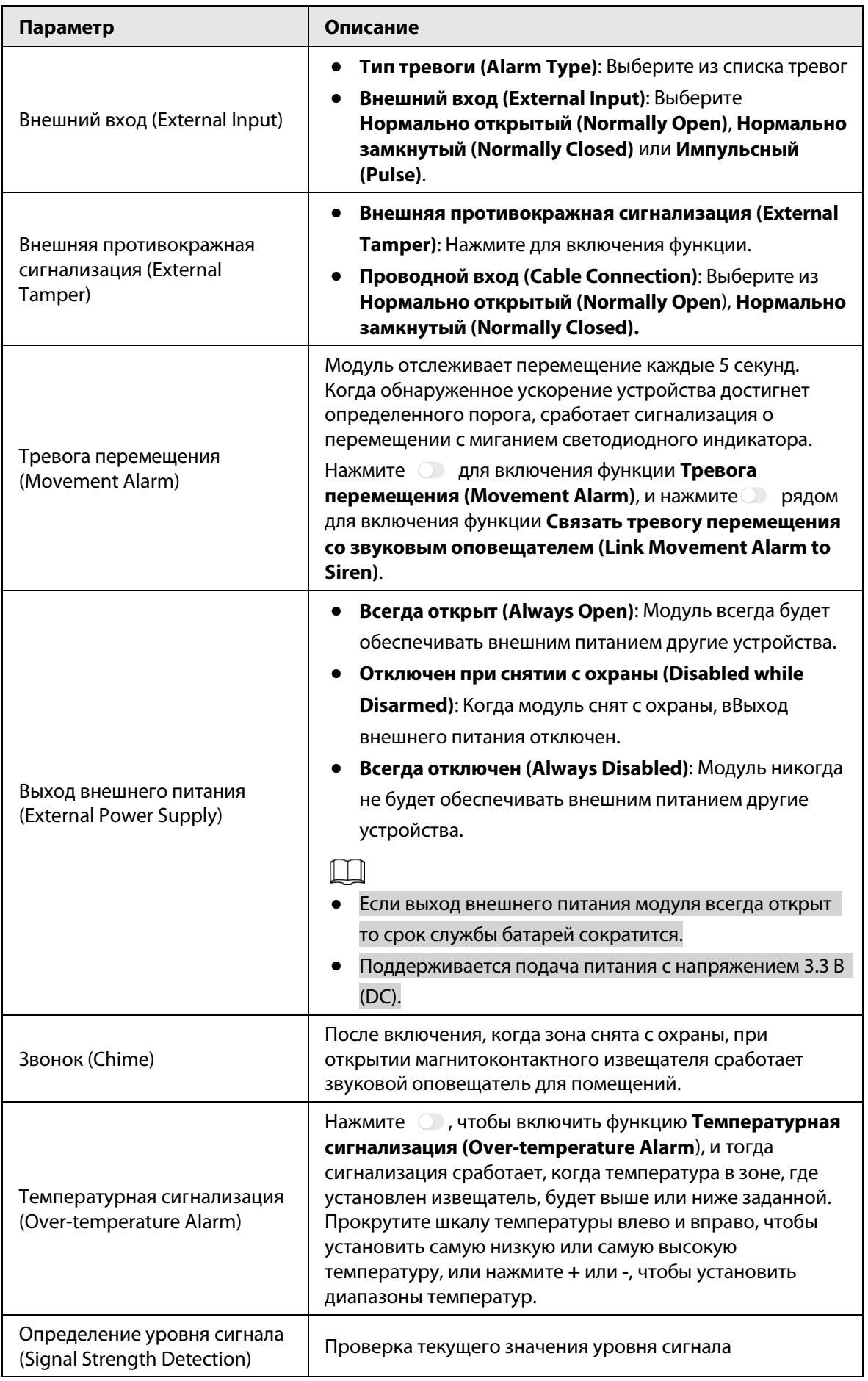

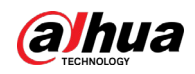

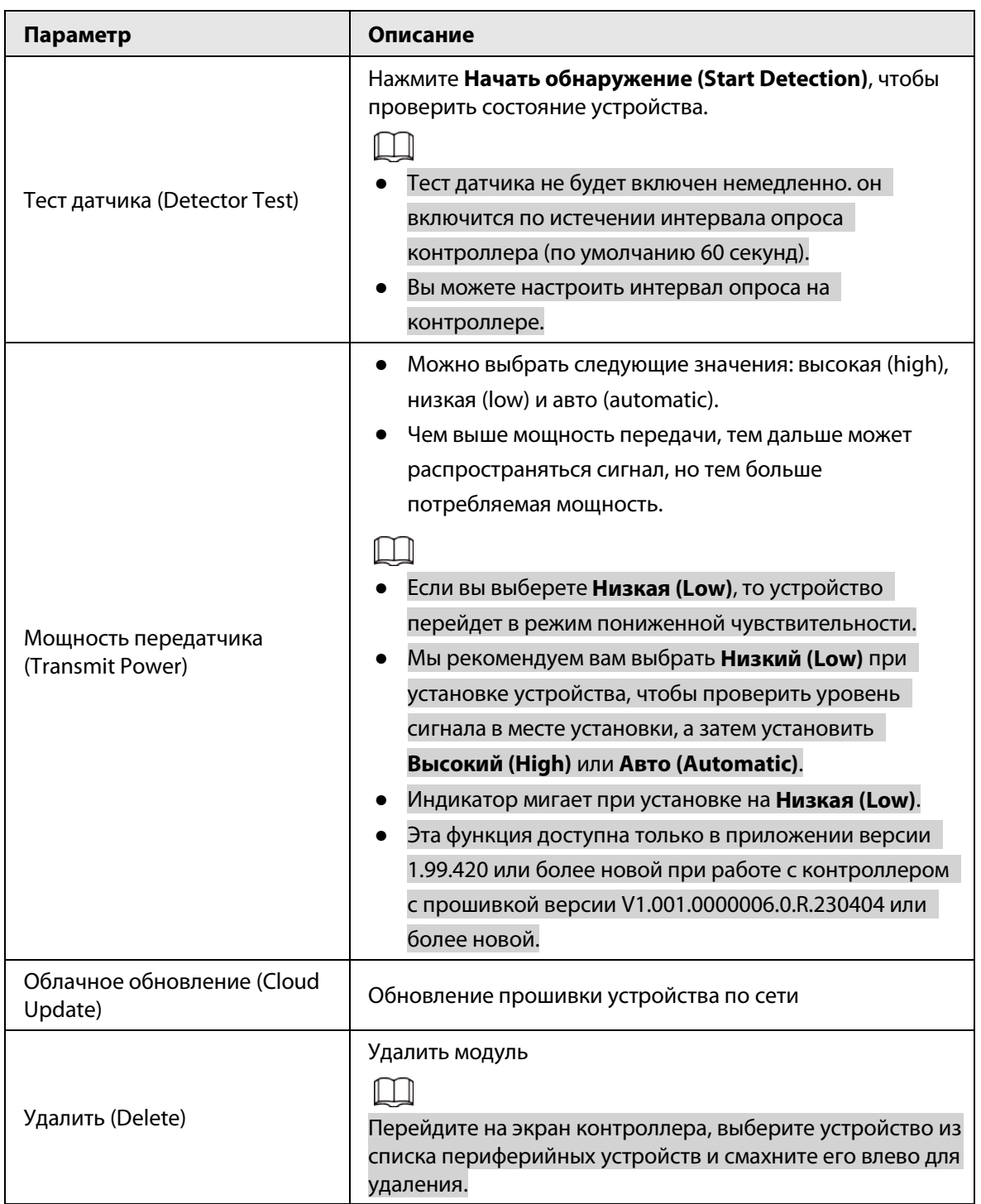

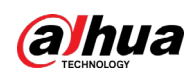

# <span id="page-19-0"></span>Приложение 1 Рекомендации по обеспечению кибербезопасности

Кибербезопасность – это больше, чем просто популярное слово. Она в той или иной мере затрагивает любое устройство, подключенное к Интернету. IP-видеонаблюдение не застраховано от угроз кибербезопасности, но принятие основных мер по защите и укреплению безопасности сетей и сетевых устройств сделает их менее уязвимыми для атак. Ниже приведены несколько советов и рекомендаций от Dahua о том, как создать более защищенную систему безопасности.

### Обязательные предосторожности для обеспечения базовой сетевой безопасности устройства:

### 1. Используйте надежные пароли

Обратите внимание на следующие рекомендации по установке паролей:

- Длина пароля должна составлять не менее 8 символов.
- Используйте по меньшей мере два типа символов, к которым относятся буквы верхнего и нижнего регистров, цифры и специальные символы.
- Не используйте имя аккаунта ни в прямом, ни в обратном порядке.
- Не используйте символы, идущие по порядку, например, «123», «abc» и т.д.
- Не используйте идущие подряд одинаковые символы, например, «111», «ааа» и т.д.

### 2. Своевременно обновляйте прошивку и клиентское программное обеспечение

- В соответствии со стандартной процедурой в индустрии высоких технологий мы рекомендуем обновлять прошивку вашего устройства (например, IP-видеорегистратора, цифрового видеорегистратора, IP-видеокамеры и т.д.), чтобы система была защищена последними обновлениями безопасности и исправлениями ошибок. Когда устройство подключено к общедоступной сети, рекомендуется включить функцию автоматической проверки обновлений, чтобы своевременно получать информацию об обновлениях прошивки, выпущенных производителем.
- Мы предлагаем вам загрузить и использовать последнюю версию клиентского программного обеспечения.

### Желательные, но не обязательные рекомендации для повышения уровня сетевой безопасности вашего устройства:

1. Физическая защита

Мы предлагаем вам обеспечить физическую защиту устройства, особенно это касается устройств хранения. Например, установите устройство в специальное серверное помещение или шкаф для оборудования и организуйте продуманный контроль доступа и ключей, чтобы предотвратить физический доступ к устройству посторонних и повреждение оборудования, несанкционированное подключение съемного накопителя (например, USBнакопителя) или к последовательному порту) и т.д.

### 2. Регулярно меняйте пароли

Мы рекомендуем регулярно менять пароли, чтобы уменьшить риск угадывания или взлома.

3. Своевременно введите и обновляйте информацию для сброса пароля Устройство поддерживает функцию сброса пароля. Своевременно введите

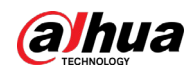

соответствующую информацию для сброса пароля, включая адрес e-mail конечного пользователя и контрольные вопросы для сброса пароля. Своевременно обновляйте эту информацию в случае ее изменения. При вводе контрольных вопросов для сброса пароля рекомендуется избегать таких, которые можно легко угадать.

#### 4. Пользуйтесь функцией блокировки аккаунта

Функция блокировки аккаунта включена по умолчанию, и мы рекомендуем вам оставить ее включенной, чтобы гарантировать безопасность аккаунта. Если злоумышленник несколько раз попытается войти в систему с неправильным паролем, соответствующий аккаунт и исходящий IP-адрес будут заблокированы.

#### 5. Измените порт HTTP по умолчанию и другие служебные порты

Мы предлагаем вам изменить порты НТТР и других служб по умолчанию на любое значение в диапазоне от 1024 до 65535, чтобы снизить риск того, что посторонние смогут угадать, какие порты вы используете.

#### 6. Включите протокол HTTPS

Мы предлагаем вам включить протокол HTTPS, чтобы вы подключались к веб-интерфейсу по защищенному каналу связи.

#### 7. Привязка МАС-адреса

Мы рекомендуем вам привязать IP-адрес и МАС-адрес шлюза к устройству, что снизит риск атаки типа ARP-spoofing.

#### 8. Назначайте аккаунты и права доступа разумно

В соответствии с потребностями вашей деятельности и администрирования разумно добавляйте пользователей и назначайте им минимально необходимый набор прав доступа.

#### 9. Отключите ненужные службы и используйте безопасные протоколы

Для снижения рисков рекомендуется отключать такие службы, как SNMP, SMTP, UPnP и т.д., если они не используются.

Настоятельно рекомендуется использовать безопасные реализации протоколов, включая, помимо прочего, следующие:

- SNMP: выберите протокол SNMP v3 и настройте надежные пароли шифрования и пароли аутентификации.
- SMTP: выберите протокол TLS для доступа к почтовому серверу.
- FTP: выберите протокол SFTP и установите надежные пароли.
- Точка доступа Wi-Fi: выберите режим шифрования WPA2-PSK и установите надежные пароли.

#### 10. Шифрование аудио и видео

Если содержимое ваших аудио- и видеоданных очень важно или конфиденциально, мы рекомендуем вам использовать функцию шифрования, чтобы снизить риск похищения аудио- и видеоданных во время передачи.

Внимание: функция шифрования при передаче данных требует вычислительных ресурсов приведет к некоторому снижению эффективности передачи данных.

#### 11. Аудит безопасности

- Проверяйте пользователей, выполнивших вход на устройство: мы предлагаем вам регулярно проверять пользователей, выполнивших вход на устройство, чтобы отслеживать несанкционированный доступ.
- Проверяйте журналы устройства: просматривая журналы, вы можете узнать IP-адреса, которые использовались для входа на ваши устройства, и отслеживать основные

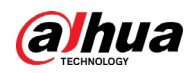

действия пользователей.

#### 12. **Сетевой журнал**

Из-за ограниченного объема памяти устройства количество записей в журналах ограничено. Если вам необходимо сохранять записи журнала за длительный период времени, рекомендуется включить функцию сетевого журнала, чтобы обеспечить синхронизацию важных журналов с сервером сетевых журналов для отслеживания.

#### 13. **Создайте безопасную сетевую среду**

Чтобы эффективнее обеспечить безопасность устройства и снизить потенциальные риски кибербезопасности, мы рекомендуем следующее:

- Отключите функцию преобразования портов на маршрутизаторе, чтобы исключить прямой доступа к устройствам локальной сети из внешней сети.
- Сеть должна быть сегментирована и изолирована в соответствии с фактическими потребностями обмена данными в ней. Если нет требований к организации связи между двумя подсетями, предлагается использовать VLAN и другие технологии для сегментирования сети, чтобы добиться изоляции сетей.
- Используйте протокол контроля доступа и аутентификации 802.1X, чтобы снизить риск несанкционированного доступа в локальных сетях.
- Включите функцию фильтрации IP-адресов и MAC-адресов, чтобы ограничить диапазон адресов, с которых разрешен доступ к устройству.

### Дополнительная информация

Посетите Центр реагирования на чрезвычайные ситуации на официальном веб-сайте Dahua, чтобы ознакомиться с уведомлениями о безопасности и последними рекомендациями по безопасности.

БЕЗОПАСНЕЕ ОБЩЕСТВО, КАЧЕСТВЕННЕЕ ЖИЗНЬ

ZHEJIANG DAHUA VISION TECHNOLOGY CO., LTD.